## **Kurzanleitung Geoportal**

Link zum Geoportal:<https://www.geoportal.ch/liestal>

Das Geoportal ist quasi der digitale Zonenplan, lediglich mit bedeutend mehr Möglichkeiten um Daten abzufragen. So z.B. den «Zonenplan Gde BL», «Bau- und Strassenlinien Gde», die «Amtliche Vermessung Gde», «Luft-, Satellitenbilder» etc.

Über den oben stehenden Link gelangen Sie direkt ins Gemeindegebiet der Stadt Liestal und können weiterfahren über:

**1)** Topkarten und eine Karte auswählen (z.B. «Amtliche Vermessung Gde») oder über «Geoportal starten».

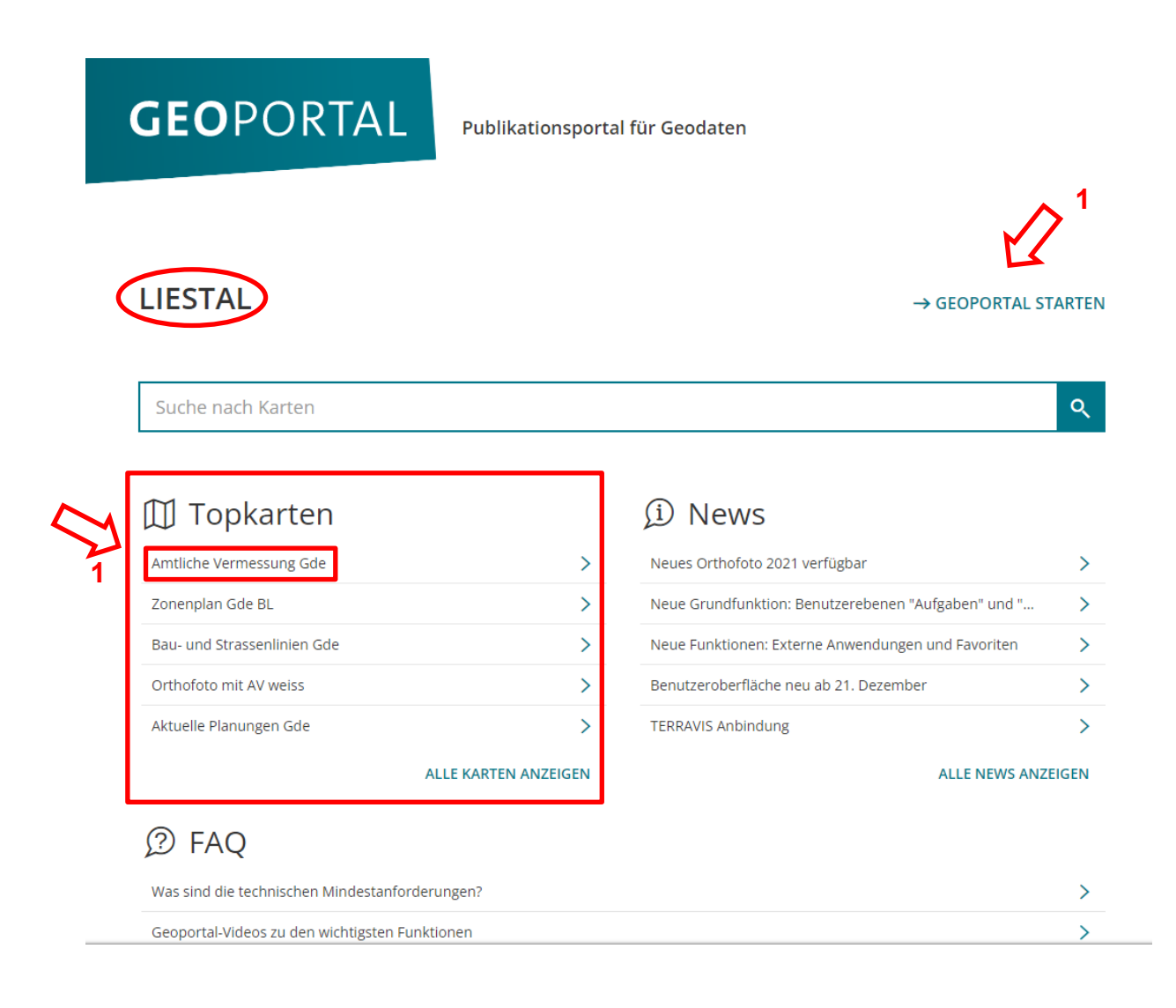

Auf der Grundeinstiegsseite sind zudem diverse Informationen (News, Geoportal-Videos, etc.) zum Geoportal vorhanden.

## **Kurzanleitung Geoportal**

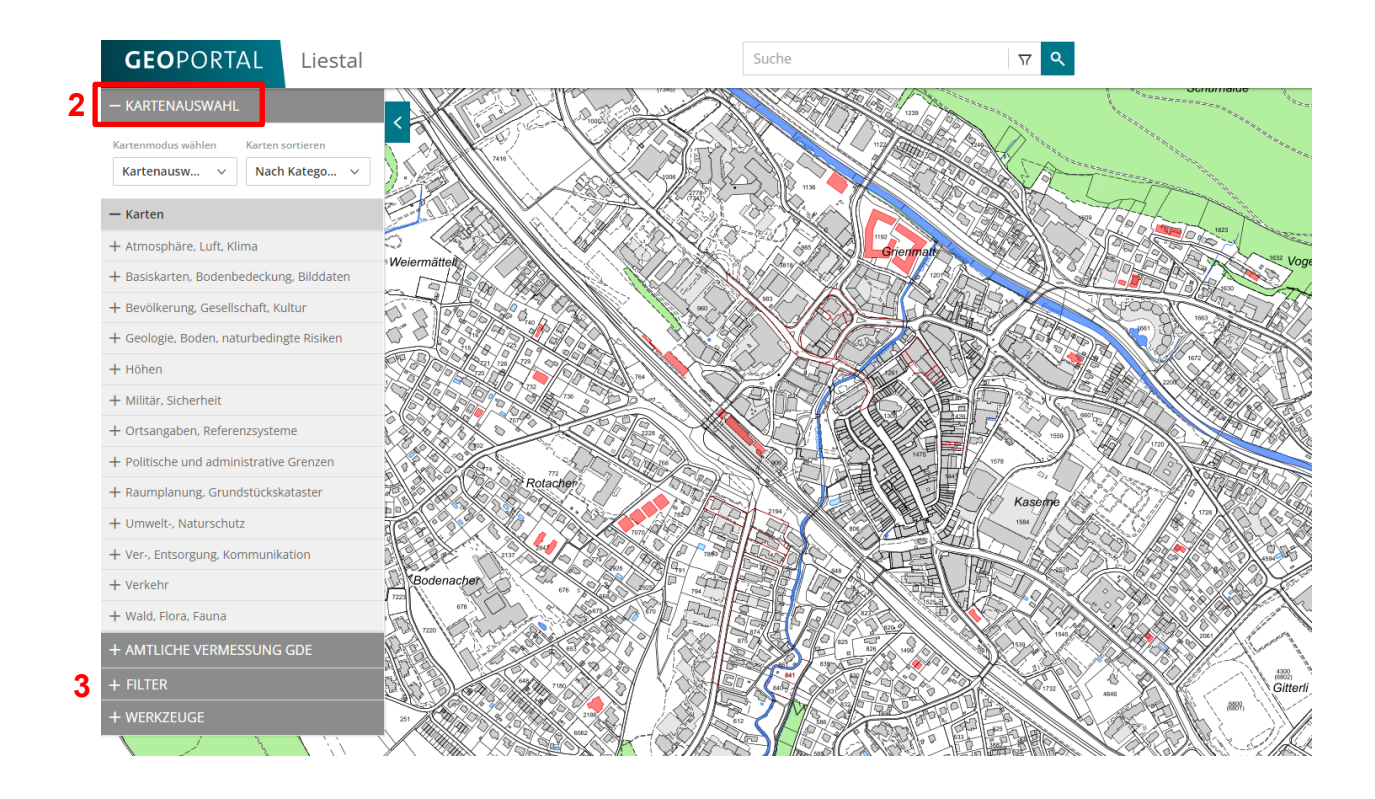

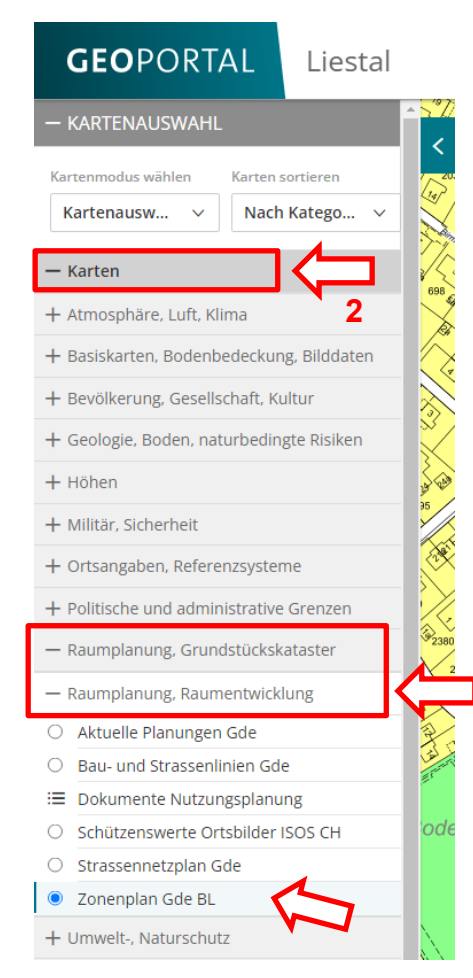

**2)** Unter «Kartenauswahl» finden Sie diverse Informationen, so z.B. unter «Karten» / «Raumplanung, Grundstückskataster» / «Raumplanung, Raumentwicklung» den «Zonenplan Gde BL». **3)** Wichtig: im Filter sämtliche Häckchen setzen/aktivieren.

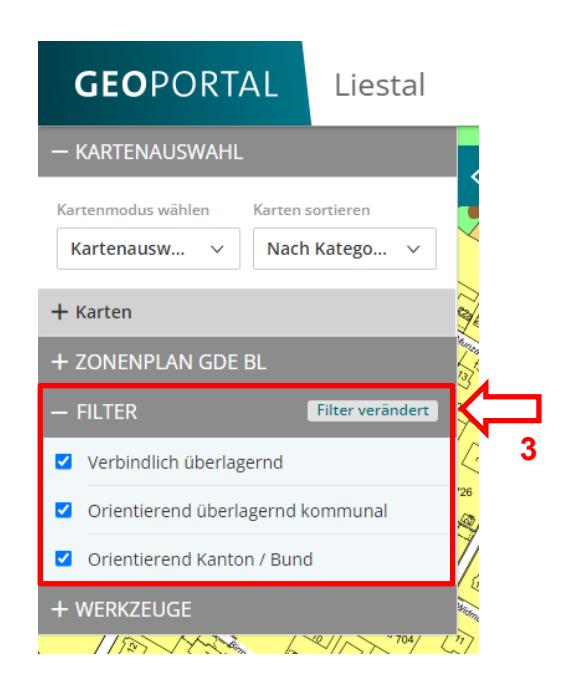

## **Kurzanleitung Geoportal**

**4)** Im «Such-Feld» kann die gewünschte Parzellen-Nr. / Adresse z.B. «1586» eingegeben werden und mit Anwählen des gewünschten und gesuchten Ergebnisses zoomt die Karte auf diese Parzelle

(Rot umrandet) oder Adresse (Roter Kreis auf dem Gebäude).

**5)** Mit einem Klick auf die gesuchte Parzelle öffnet sich das Informationsfenster, welches die Parzellennummer und die zugehörige Zone enthält. Je nach geöffneter Karte können diese Informationen varieren.

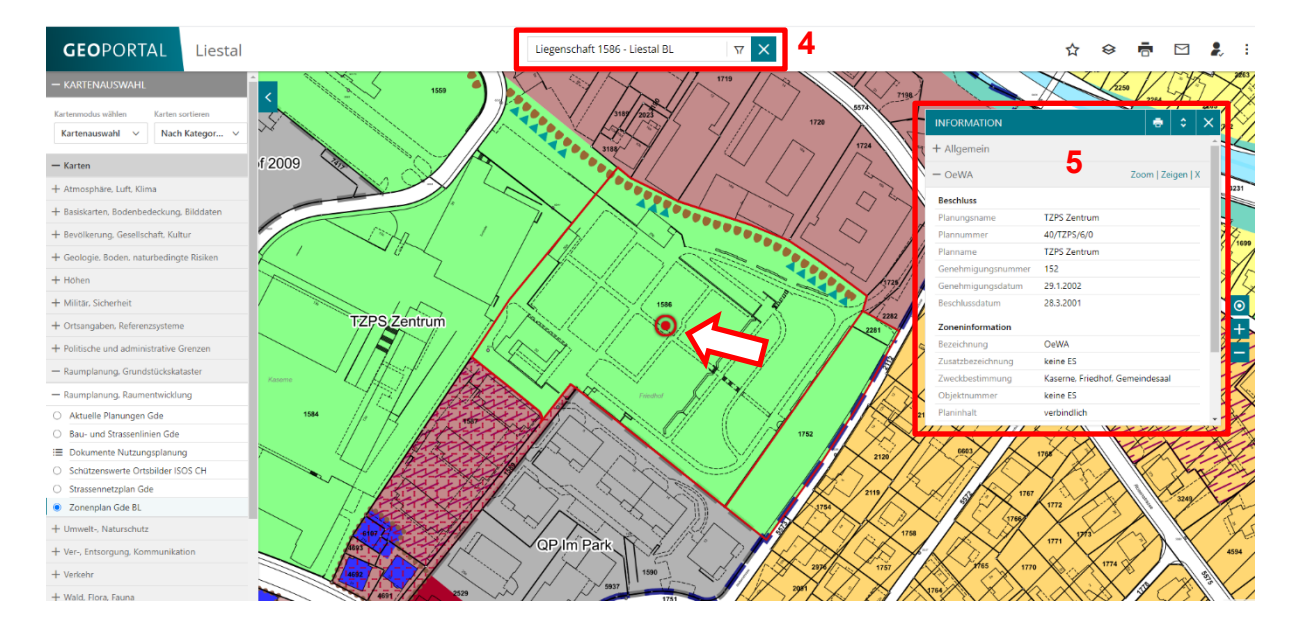

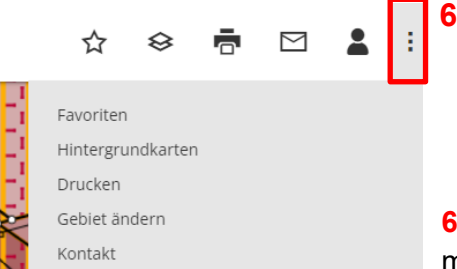

Vollbild öffnen

Impressum

Nutzungsbedingungen

RN PRI FIFIKI FIRE

Hilfe

**zd6** 

817

**TZPSZ** 

**6)** Unter Anwählen der 3 Punke oben rechts, findet man unter anderem die «Hilfe» zum Geoportal.